# **Kurzbedienungsanleitung MA LC 48/6**

Grundsätzliches: Der Regler MAIN muß auf 100 % stehen, damit die Werte an die Dimmer voll ausgegeben werden. Dasselbe gilt für die Sub-Master-Regler -1- und -2-. Damit die Einstellung von PRESET 1 und PRESET 2 am Ausgang anliegen muß der entsprechende Submaster aufgezogen werden.

### **Die roten Tasten unterhalb des Displays werden von links nach rechts als Soft A bis Soft D bezeichnet.**

- **1. Reset:** Um alle gespeicherten Daten und die DMX-Zuordnung zu löschen kann beim Einschalten ein Reset durchgeführt werden. Vorgehensweise:
	- S Gerät ausschalten
	- S Alle vier roten Tasten unterhalb des Displays gleichzeitig gedrückt halten
	- S Gerät einschalten
	- S ARE YOU SHURE... mit YES (Soft A) bestätigen.
- **2. DMX Patch:** Die Zuordnung der Pultkanäle auf die Dimmerkanäle kann im LC 48/6 beliebig festgelegt werden.
- A: Alle Kanäle 1:1 verbinden:
	- S UTILITY / SETUP drücken (Soft D)
	- S OUTPUT (Soft B)
	- S PATCH (Soft B)
	- S 1:1 (Soft C)
	- S 2 x Quit drücken (wenn nicht weiter gepatcht werden soll)
- B: Zuordnung löschen:
	- S UTILITY / SETUP drücken (Soft D)
	- S OUTPUT (Soft B)
	- S PATCH (Soft B)
	- S CLEAR ( Soft D)
	- S Anschließend neu zuordnen (siehe C:)
- C: DMX-Kanäle zuordnen:
	- S UTILITY / SETUP drücken (Soft D)
	- S OUTPUT (Soft B)
	- S PATCH (Soft B)
	- S für Pultkanal 1-48 die Flashtaste unterhalb der PRESET 2 Fader drücken. Im Display erscheint ganz links der Pultkanal auf den gerade gepatcht wird.
	- S mit dem Einstellrad DATA ENTRY den Dimmerkanal wählen, der zugeordnet werden soll.
	- S mit CONNECT (Soft A) zuordnen
	- S mit OPEN (Soft B) trennen
	- S die AUXILIARIES Regler (49-54) können wie Pultkanäle z.B. für Nebelmaschinen usw. belegt werden.
	- Zum Anwählen Regler ein Stück aufdrehen.
	- S zum Verlassen des Menüs 2 x Quit drücken.

## **3. Programmieren eines Memories (Szene):**

Auf die Regler der MEMORY MASTERS können Lichtstimmungen mit beliebigen Helligkeitswerten gespeichert werden.

Die Tasten MEMORY PAGES A - H ermöglichen eine Mehrfachbelegung.

Durch drücken der PAGE - TASTEN wird zwischen den acht verschiedenen Ebenen umgeschaltet. Die eingestellten Memories bleiben beim Umschalten der PAGE - TASTEN solange erhalten, bis die Regler ganz nach unten geschoben werden.

Vorgehensweise beim Programmieren:

- S PROGRAM MEMORY (Soft A) drücken
- S Mit den PAGE TASTEN eine Ebene auswählen auf die programmiert werden soll.
- S Mit der Flash-Taste unterhalb der MEMORY MASTERS auswählen, welcher Memory programmiert werden soll.
- S Lichtstimmung Kanal 1-48 auf PRESET 2 einstellen, sowie auf den Auxiliaries.
- S Speichern der Stimmung durch drücken von SAVE PRESET 2 (Soft D); die Einstellung von PRESET 2 wird gespeichert
- S oder SAVE OUTPUT (Soft C); alle Helligkeitswerte am Ausgang des Gerätes werden gespeichert.
- S Unterhalb vom angewählten Memory wird im Display die Nummer des zuvor programmierten Memories angezeigt.
- S Mit der Taste (Soft B) kann ein Memory angezeigt werden.
- S Verlassen von PROGRAM MEMORY durch drücken QUIT oder (Soft A)

#### **4. Modifizieren eine Memories:**

- S PREVIEW drücken
- S Memory mit Flash-Taste auswählen
- S mit den Flashtasten unter PRESET 2 den Kanal der verändert werden soll anwählen
- S Am Stellrad den Wert ändern
- S verlassen mit Quit.

#### **5. Programmieren eines Chasers (Lauflicht):**

- A. Level Chaser programmieren:
	- S Taste PRG CHASE / SEQUENCE (Soft B) drücken
	- S Mit Stellrad einstellen, welche Chase-Nr. Programmiert werden soll 1 50
	- S Taste CHASE (Soft C) drücken bis das Kästchen vor LEVEL ausgefüllt ist.
	- S EDIT drücken (Soft A)

Step programmieren:

- S Lichtstimmung von Kanal 1 48 auf PRESET 2 einstellen.
- S ENTER drücken (Soft A)
- S Nächster Schritt siehe Step programmieren
- S Zurück ins Hauptmenu mit Quit.

S

- B. ON/OFF-Chaser programmieren:
	- S Taste PRG CHASE / SEQUENCE (Soft B) drücken<br>S Mit Stellrad einstellen, welche Chase-Nr. Programmi
	- S Mit Stellrad einstellen, welche Chase-Nr. Programmiert werden soll 1 50<br>S Taste CHASE (Soft C) drücken bis das Kästchen vor ON/OFF ausgefüllt is
	- S Taste CHASE (Soft C) drücken bis das Kästchen vor ON/OFF ausgefüllt ist.<br>S FDIT drücken (Soft A)
	- EDIT drücken (Soft A)

Step programmieren:

- S Lichtstimmung von Kanal 1 48 auf den Flashtasten unterhalb von PRESET 2 einschalten.
- S ENTER drücken (Soft A)
- S Nächster Schritt siehe Step programmieren
- S Zurück ins Hauptmenu mit Quit.

#### **6. Aufrufen eines Chasers:**

- S Taste NUMBER drücken und am Stellrad die Chase Nr einstellen, die gestartet werden soll.
- S PREVIEW (Soft A) zeigt den angewählten Chaser auf den Kanal-Flashtasten an
- S Im Display wir oben die Nummer des gerade laufenden Chasers angezeigt. Darunter die Nummer des in Vorbereitung befindlichen Chasers.
- S Der neue Chaser wird wird durch drücker den Taste ON gestartet; Drücken der Taste OFF beendet den Chaser.
- S Fader CHASE nach oben schieben.

#### **Laufmodus:**

Taste SPEED drücken:

- Soft C: Wird der Chaser auf FREE RUN geschaltet, so läuft er mit der eingestellten Geschwindigkeit durch. Wenn nicht, muß er mit der Taste Step unterhalb des CHASE-MASTERs Schritt für Schritt von Hand gestartet werden.
- Soft A: Die Geschwindigkeit des Chasers kann durch mehrmaliges drücken der Taste Soft A im Takt der Musik eingegeben werden. (TAB-Funktion)
- Soft B: Mit der Taste Soft B wird die Geschwindigkeit des Lauflichts auf Sound to Light umgeschaltet. Der Regler Level bestimmt die Empfindlichkeit des Eingangssignals, das über eine Klinkenbuchse auf der Rückseite des Geräts eingespielt wird. Mit dem Regler Hold wird die Pause zwischen zwei Schritten eingestellt. Beispiel: Ein Titel hat 120 BPM, es soll jedoch nur auf jeden zweiten Schlag getriggert werden.
- Soft D: SWAP schaltet auf die nächsten drei Funktionen innerhalb des Laufmodus um.
- Soft A: Taste FADETIME gedrückt halten und gleichzeitig mit DATA ENTRY einstellen wie Lange der X-FADE (CROSSFADE) von einem Schritt zum Nächsten dauern soll. Die FADE-Zeit wird entweder in Prozent der laufenden Geschwindigkeit (nur bei FREE RUN) oder in Sekunden bei Manual oder Sound angezeigt
- Soft B: Laufrichtungsumkehr
- Soft C: SINGLE: Der CHASER läuft nur einmal durch und stopt beim letzten Schritt.
- Soft D: SWAP schaltet auf die vorigen Funktionen zurück.

Mit Quit zurück ins Hauptmenu

Aktivieren der FADE-Funktion mit den Taste FADE.

#### **7. Übertragen eines Chasers auf Memory 13-16**

Die abgespeicherten Lauflichter können mit fester Geschwindigkeit und ohne Fade auf die Memories 9 - 12 übertragen werden.

- S Taste CHASE TO MEMORY drücken.<br>S Page auswählen
- S Page auswählen<br>S Memory mit Flasl
- S Memory mit Flashtaste unterhalb der MEMORY-Fader anwählen<br>S Chase-Nr mit Stellrad einstellen
- Chase-Nr mit Stellrad einstellen
- S Geschwindigkeit: wahlweise mit LEARN (Soft A) oder SPEED (Soft B) gedrückt halten und gleichzeitig am Stellrad Geschwindigkeit einstellen.
- S mit Soft D kann das Lauflicht zusätzlich musikgesteuert laufen.
- S Mit Quit zum Hauptmenu

## **8. Flash und Solo-Tasten:**

- S Die Flashtasten unterhalb der Memory-Fader schalten gedrückt den jeweiligen Memory voll durch.
	- Die Flashtasten unterhalb der Regler von PRESET 2 schalten die einzelnen Pultkanäle.
- S Durch aktivieren der Taste Solo werden die Flashtasten zu Solo-Tasten umgeschaltet: Flash: durch Betätigen der Flash-Taste werden Kanal oder Memory zum laufenden Programm addiert.
	- Solo: solange die Flash-Taste gedrückt wird leuchtet Kanal oder Memory auf; das laufende Programm wird ausgeblendet.
- S Von der Solo Funktion können Kanäle ausgenommen werden (sinnvoll für Deko- und Grundbeleuchtung, Nebelmaschinen)
- a. UTILITY / SETUP (Soft D) drücken
- b. OUTPUT (Soft B)
- c. SWOP DISABLE (SOFT C)
- d. Mit den Kanal-Flashtasten (PRESET B) die SWOP-Funktion ein- oder ausschalten. Die Sonderkanäle 49 - 56 an den Drehreglern ein- oder ausschalten.

## **9. Preview:**

- S PREVIEW drücken
- S Die Ausgangswerte der einzelnen Kanäle werden im Display angezeigt
- S Mit der Taste LIMIT (Soft A) können Pultkanäle begrenzt werden, z.B. bei Einsatz von Lampen mit Spannungen unter 230 V.
- S LIMIT (Soft A) drücken
- S Kanal mit Flashtaste anwählen und am Stellrad die maximal zulässige Prozentzahl einstellen.
- S Quit drücken
- S Im Display wird OUTPUT LIMIT angezeigt

#### **10. Blind:**

- S Wenn die Taste Blind leuchtet wird während des Programmiervorgangs nur das aktuell eingestellte Programm an die Dimmer ausgegeben (Programmieren während der Show).
- S Durch drücken der Taste Blind gibt das Pult während des Programmierens die Aktuellen Szenen, die gespeichert werden an die Dimmer aus.

#### **11. WIDE Modus:**

Im WIDE-Modus arbeit das Lichtpult mit 96 + 6 Kanälen

- S UTILITY / SETUP (Soft D) drücken<br>S SETUP (Soft A) drücken
- SETUP (Soft A) drücken
- S WIDE (Soft B) drücken
- S verlassen mit Quit
- S Der DMX-Patch muß anschließen wiederholt werden (evtl. ALL 1:1), da die Sonderkanäle jetzt nicht mehr auf 49 - 56 liegen, sondern auf 97 - 102.
- S Im WIDE-Modus liegen die Pultkanäle 1 48 auf PRESET 2 und die Kanäle 47 96 auf PRESET 1, wobei der PRESET-MASTER 2 für alle 96 Kanäle zuständig ist.
- S Der PRESET-MASTER 1 dient zum umschalten der Flashtasten zwischen den Kanälen 1 - 48 PRESET 2 (unten) und den Kanälen 49 - 96 PRESET 1 (oben).
- S Dies gilt auch für das Programmieren von Chasern und Memories.

# **12. Specials:**

S Die Specials S1 - S8 werden wie Memories programmiert

Für die Specials gibt es verschiedene Betriebsarten:

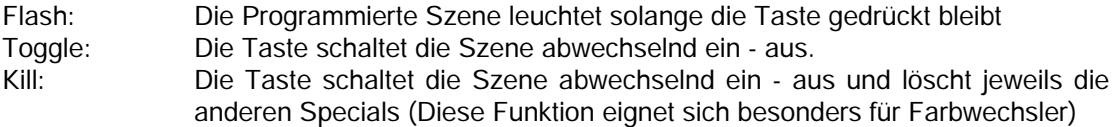

Umschalten der Betriebsarten:

- S UTILITY / SETUP (Soft D) drücken
- S SETUP (Soft A) drücken
- S SWITCH MEMORY so oft drücken bis die gewünschte Einstellung angezeigt wird.